# Essential Ways to Make SharePoint Work for You

2015 SLA-PHT Division Spring Meeting April 20, 2015

Greg Cohee Partner, Pharmica Consulting

**PHARMICA** CONSULTING Get Better "Technology provides no benefits of its own; it is the application of the technology to business opportunities that produces ROI."

> Robert McDowell Author, 'In Search of Business Value'

How can we make SharePoint work for you?

# PHARMICA Consulting

| <u>د</u>                                                                                                    | STRATEGIC VISION                                                                                 |                                                                                                    |
|----------------------------------------------------------------------------------------------------|--------------------------------------------------------------------------------------------------|----------------------------------------------------------------------------------------------------|
| ORGANIZATIONAL         EFFECTIVENESS                                                                                               | PROCESS                                                                                          | TECHNOLOGY                                                                                                    |
| Team Effectiveness<br>Skills (Recruiting)<br>Resource Management<br>Organizational Structure<br>Change Management<br>Collaboration | Study Management<br>Project Mangement<br>Portfolio Management<br>Process Optimization<br>Metrics | Requirements<br>Software Selection<br>Reports/Dashboards<br>Implementation<br>Training<br>Toolbox Approach       |
|                                                                                                    | <b>Operational Model</b>                                                                         | and the second second second second second second second second second second second second second second second |

- Focus: Exclusively on the life science 0 industry
- Expertise: R&D Operational Excellence 0
- 0 Know How: Pharmaceutical drug development processes, systems, data, project management, regulations, & collaboration
- 0 Goal: Improving efficiency & enabling faster, better decisions

PHARMICA'S SHAREPOINT CONFERENCE FOR THE LIFE SCIENCES INDUSTRY SEPTEMBER 30<sup>TH</sup> - OCTOBER 1<sup>ST</sup>, 2014

### **REGISTER NOW**

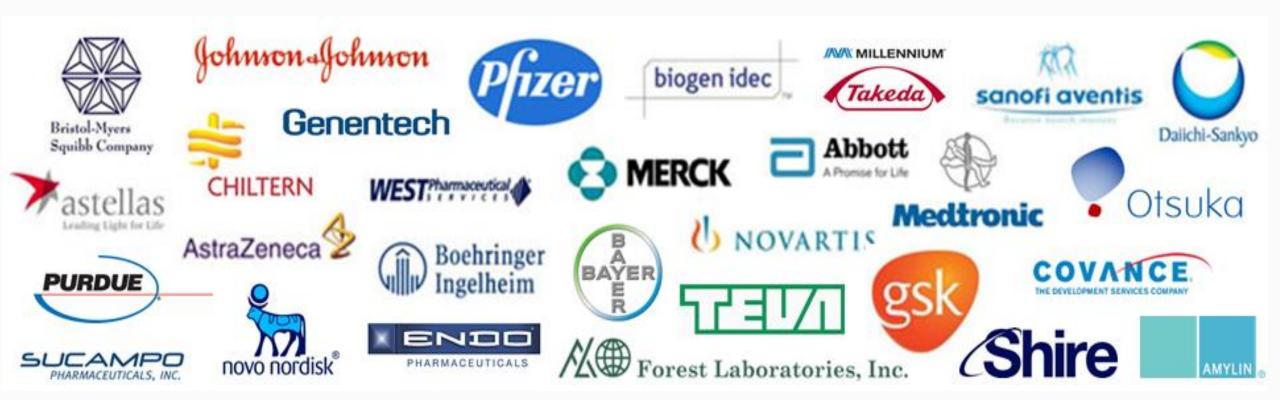

Microsoft\*

SharePoint<sup>®</sup>

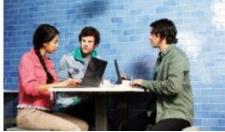

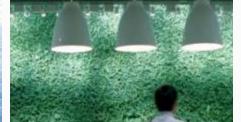

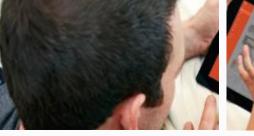

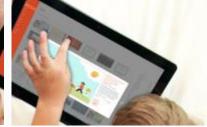

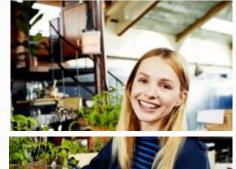

Dynamic Workplace

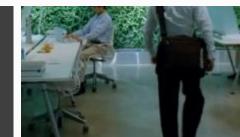

Device Explosion

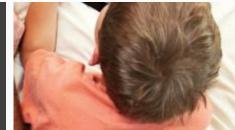

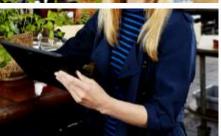

# The Modern Workplace

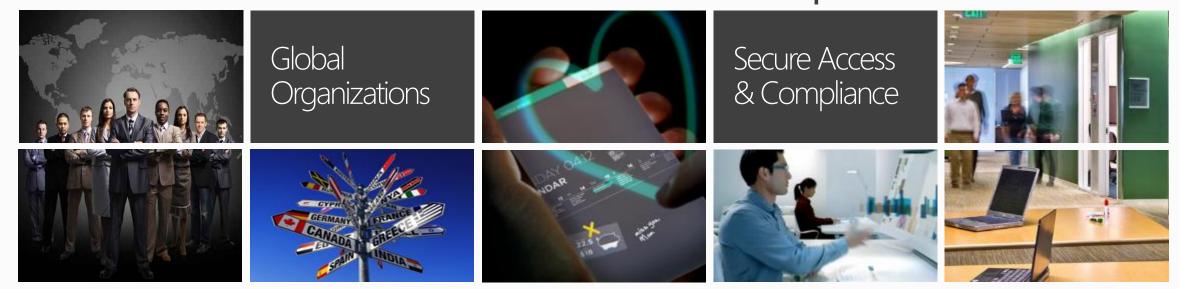

# SharePoint: An End-to-end Solution Platform

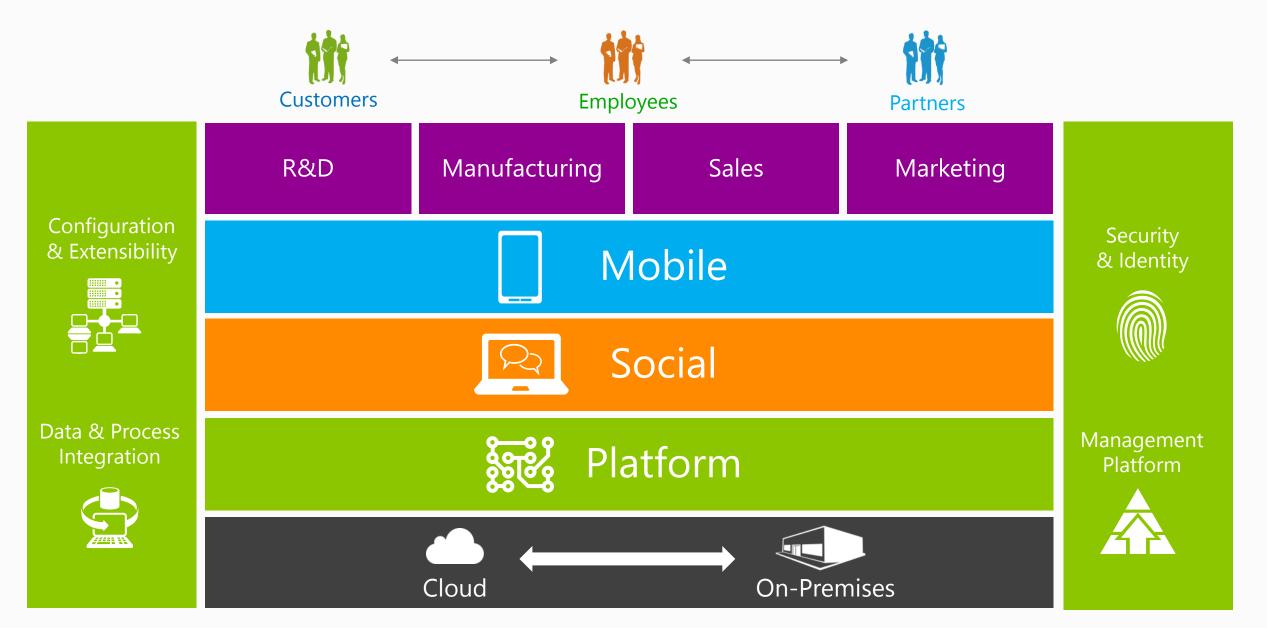

# Enterprise Information Management

Provides Logical Structure & Facilitates Standardization

Replaces Network Drives and Online Repositories

Robust Search Capability

### Improving Information Architecture = Improving Findability

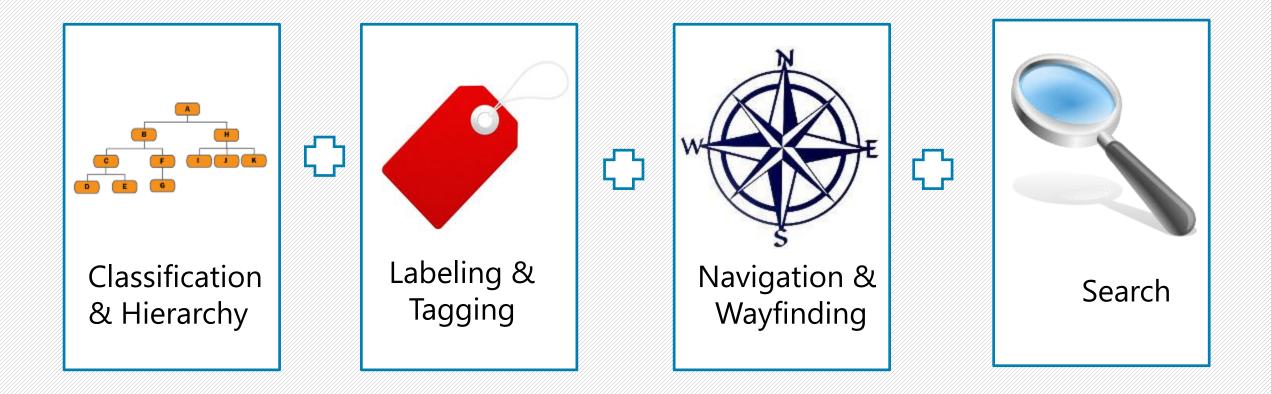

# Logical Hierarchies

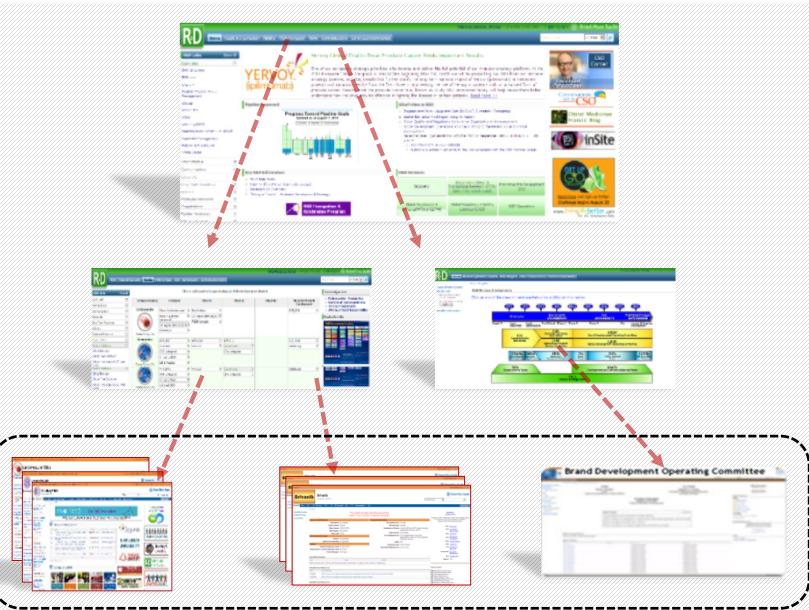

- Creating a formal Information
   Architecture is critical
- Information should reflect yourBusiness or Process
- Using Templates provides a consistent layout & look/Feel
- Appling visual queues will help differentiate areas

# Use Navigation Aids to Surface Content

| Portfolio Tra  | acker (click Project                     | URL to access site          | e)                                       |                             |                                              | Add New Project           |  |
|----------------|------------------------------------------|-----------------------------|------------------------------------------|-----------------------------|----------------------------------------------|---------------------------|--|
|                | Discovery                                |                             | Early Dev                                | elopment                    | Late Stage Development                       |                           |  |
| Oncology       | Project Name<br>Project-CVY              | Project URL<br>Project-CVY  | Project Name<br>Project-XYZ              | Project URL<br>Project-XYZ  | Project Name<br>OncoPro<br>Lung Cancer       | Project URL<br>460<br>885 |  |
| Neuroscience   | Project Name<br>654-976                  | Project URL<br>654-976      | Project Name<br>Project-1234             | Project URL<br>Project-1234 | There are no items to show in this view      |                           |  |
| mmunoscience   | Project Name<br>Immunoglobin Factor      | Project URL<br>Project-3245 | There are no items to show in this vie   | и.                          | There are no items to show in this view      |                           |  |
| Virology       | here are no items to show in this view.  |                             | There are no items to show in this vie   | я.                          | There are no items to show in this view      |                           |  |
| Cardiovascular | There are no items to show in this view. |                             | There are no items to show in this view. |                             | Project Name Project URL<br>Cardio Stent 200 |                           |  |

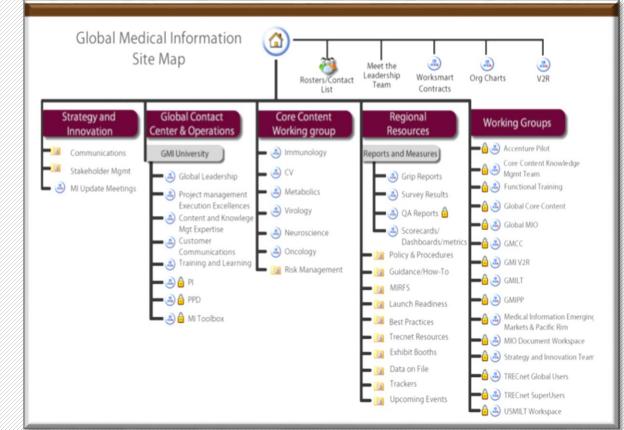

# Improving Findability with Search

### 𝒫 Search scopes

- Pre-filter data set results based on set location: instead of searching "All Sites"
- SharePoint Search can also be configured to Index external repositories

#### <sup>Q</sup> Build and implement a new custom ranking model

- You decide what weight to give properties
- Can apply to entire farm, or single site

# Vise keywords, synonyms, and best bets to provide a relevant set of search results for popular search terms

- Defined Keywords are used to present a user with a definition and and/or predefined "best bet" links
- Synonyms are useful when several search terms are used for the same concept and content
- Use Site Collection Web Analytics Reports to help you plan keywords, synonyms, and Best Bets

### Plan for iFilters

• iFilters used to read individual file types (what's inside) when it crawls content

## The Importance of Taxonomies & Metadata

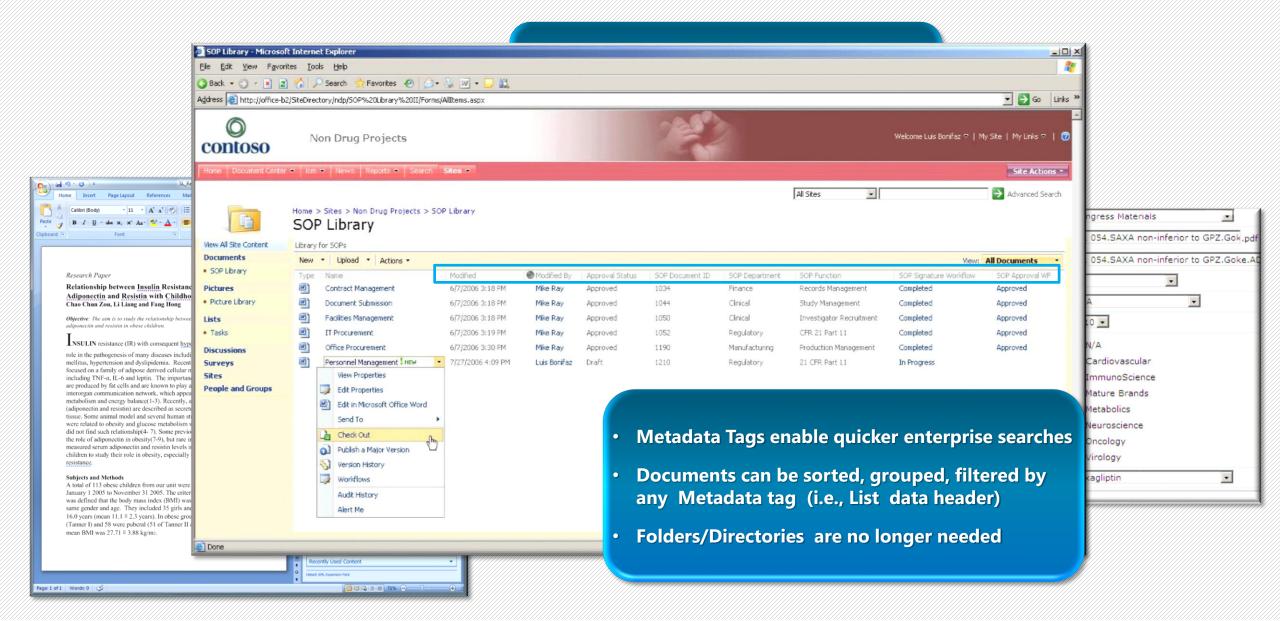

# Customize Sites & Workspaces

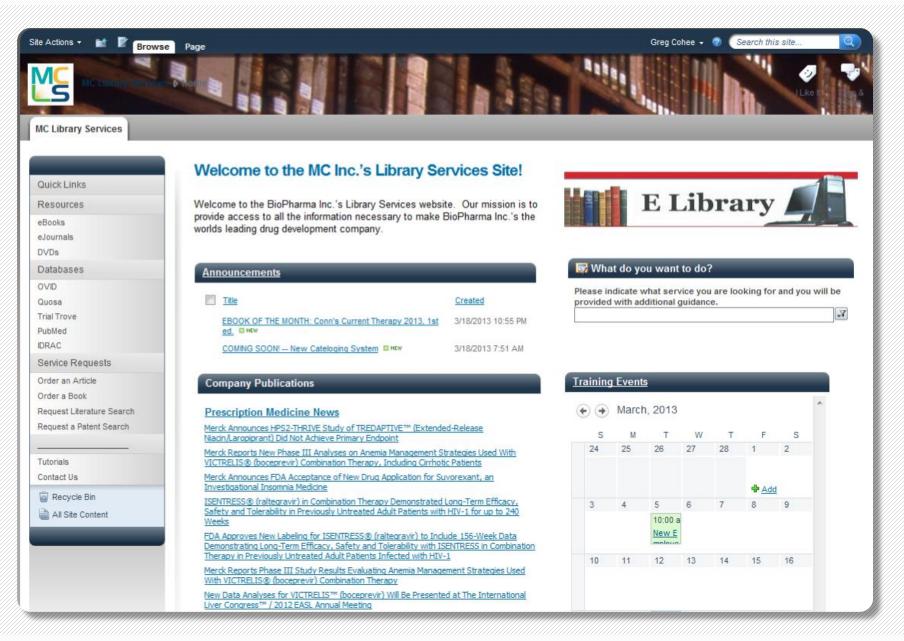

### Things to Think about:

- $\mathcal{O}$  Determine how you work
- Evaluate where your time is spent
- 𝒜 What do Visitors Need?
- ♥ What are the Pain Points?
- 𝒫 Look for Repetitive Tasks
- Excel Spreadsheets & Shared
   Documents

## Consistent & Intuitive Site Designs

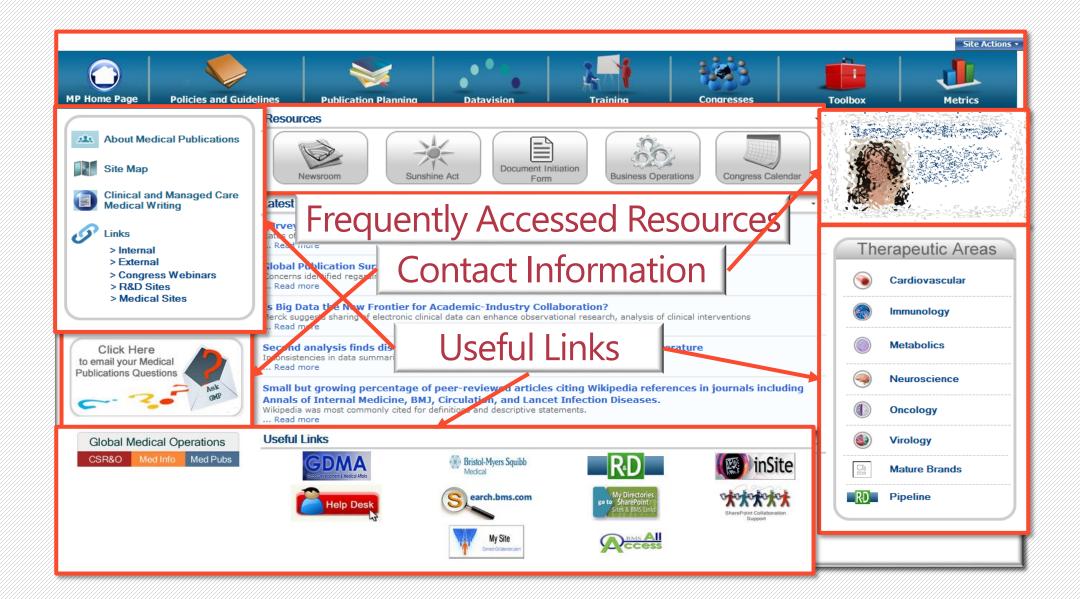

## Use Team Collaboration Sites to Drive Adoption & Efficiency

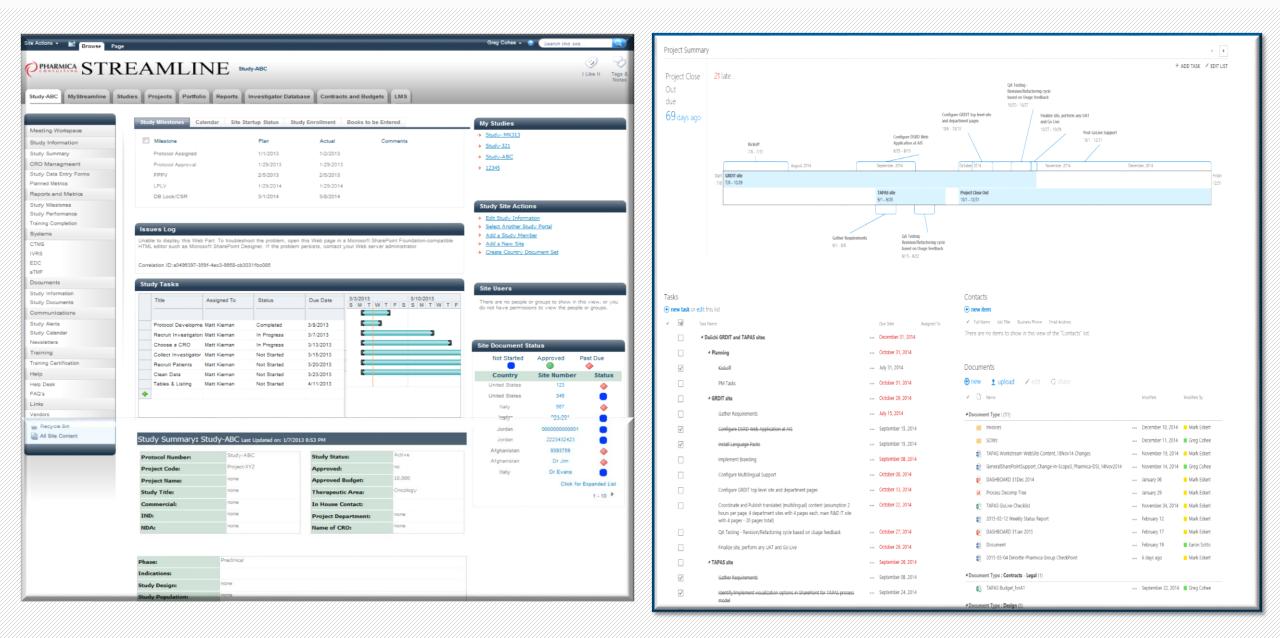

## Use Meeting & Document Workspaces

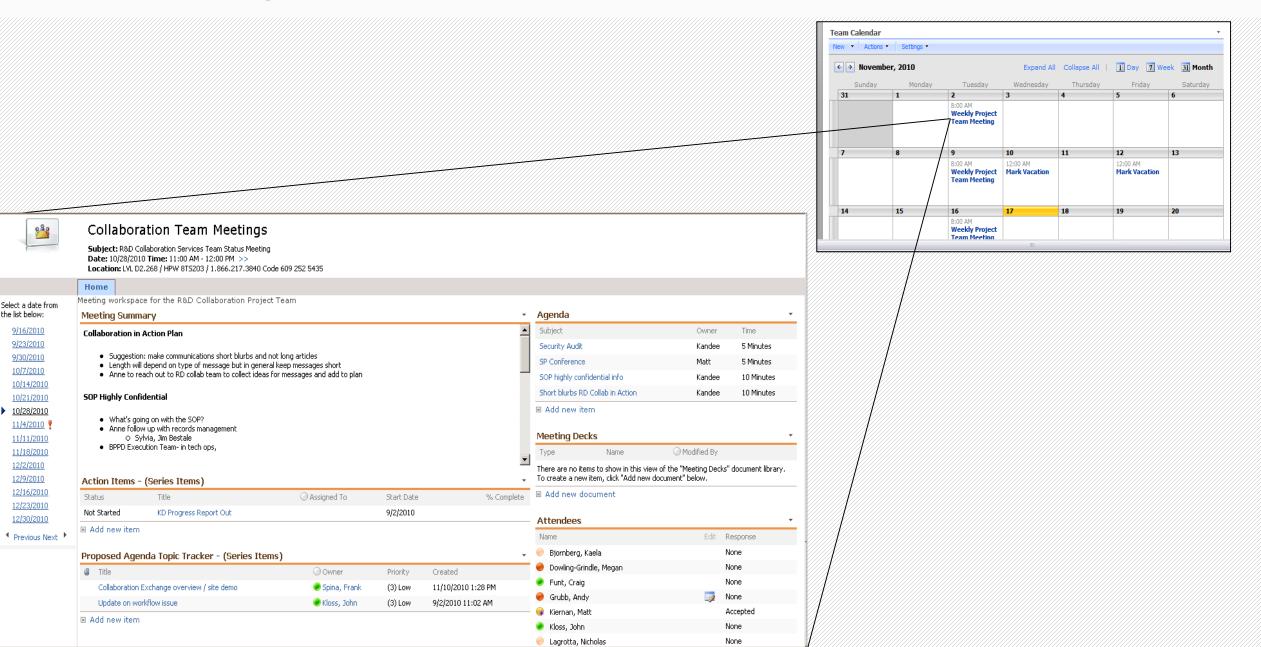

# Capture Data...Don't Re-enter Data

| te Actions + Market Browse Items List                                                                                                    | Greg Cohee 🗸 🕜 Search this site                                                                                                    |
|----------------------------------------------------------------------------------------------------|----------------------------------------------------------------------------------------------------|
| MC Library Services + Order Form + All Items -                                                                                                    | <ul> <li>1. Create a list of data items you want to capture</li> </ul>                                                                                 |
| MC Library Services                                                                                                    |                                                                                                    |
| 🗐 🥘 Title Request Type Author(s) Jounal Title ISSN Month/Year Volume/Issue Pages Service Type                                                                                                    | Service Level Special Instructions Requestor 2. SharePoint automatically                                                                               |
| Quick Links     Nadas'     Book     Keane     2006     2nd ed.     eBook       Resources     Cardiology     Cardiology     Cardiology     Cardiology     Cardiology                                                                                                    | Normal-2 Eric Lake Creates the Data Entry                                                                                                    |
| eBooks eBooks ID-9-CM Book 2013 Volumes 1, 2 Photocopy and 3                                                                                                    | Normal - 2<br>Business Days Mark Eckert                                                                                                    |
| Builetin des<br>Databases         Article<br>sciences         April 2009         416         Photocopy           OVID         mathématiques         Image: State State | Normal - 2<br>Business Days Greg Cohee                                                                                                    |
| Quosa<br>Trial Trove Add new item<br>PubMed<br>IDRAC                                                                                                    | Image: Order Form - New Item     Image: X       Image: Save     Image: X       Save     Cancel       Paste     Image: Copy       Attach       Spelling |
| Service Requests Order an Article                                                                                                    | Commit Clipboard Actions Spelling Commit Title*                                                                                                    |
|                                                                                                    | Request Type Book<br>Article                                                                                                    |
| 4. Data is automati                                                                                                    | Author(s)<br>Journal Title                                                                                                    |
| entered into Sha                                                                                                    |                                                                                                    |
| list                                                                                                    | Month/Year*                                                                                                    |
| list                                                                                                    | Volume/Issue*                                                                                                    |
|                                                                                                    | Pages Service Type Photocopy                                                                                                    |
| 3. E                                                                                                    | Edit Checks ensure data is Service Level Normal - 2 Business Days                                                                                      |
| e                                                                                                    | entered correctly                                                                                                    |
|                                                                                                    | Requestor                                                                                                    |

# Manage List Data

| ite Actions 👻 🖬 Bro                      |      | IST TOOLS<br>ems List                                         |                         |                  |                          |                    | Greg Cohee        | 🗸 🕜 Search this site | Q     |
|------------------------------------------|------|---------------------------------------------------------------|-------------------------|------------------|--------------------------|--------------------|-------------------|----------------------|-------|
| lew New Folder View Item                 | Edit | Version History<br>Item Permissions                           | Attach<br>File Order    | Alert<br>Me +    | Workflows Approve/Reject | Ulike Tags & Notes |                   |                      |       |
| New                                      | Mana | ge                                                            | Actions                 | Share & Track    | Workflows                | Tags and Notes     |                   |                      |       |
|                                          |      | URL                                                           |                         |                  |                          | Source             | Subscription Type | Expiration Date      | Notes |
| Quick Links<br>Resources                 |      | Bource : Acc                                                  | cess Medicine (1)       |                  |                          |                    |                   |                      |       |
| eBooks<br>eJournals                      |      | Source : Inte                                                 | ernal (1)               |                  |                          |                    |                   |                      |       |
| DVDs                                     |      | Source : MD                                                   | Consult (5)             |                  |                          |                    |                   |                      |       |
| Databases                                |      | Abeloff's Clinical Oncology, 4th ed 2008, Abeloff             |                         |                  |                          | MD Consult         | Life of Edition   |                      |       |
| OVID                                     |      | Bradley's Neurology in Clinical Practice, 6th ed 2012, Daroff |                         |                  | MD Consult               | Subscription       | 12/31/2014        |                      |       |
| Quosa                                    |      |                                                               |                         |                  |                          |                    | 12/31/2014        |                      |       |
| Trial Trove                              |      | Braunwald's Heart Disease, 9th ed 2011, Bonow                 |                         |                  | MD Consult               | Life of Edition    |                   |                      |       |
| PubMed                                   |      | Campbell's Operative Orthopaedics, 12th ed 2012, Canale       |                         |                  | MD Consult               | Subscription       | 8/12/2013         |                      |       |
| IDRAC                                    |      | Clinical De                                                   | ermatology, 5th ed 20   | 09, Habif        |                          | MD Consult         | Subscription      | 7/19/2013            |       |
| Service Requests Order an Article        |      | Source : R2                                                   | (1)                     |                  |                          |                    |                   |                      |       |
| Order a Book<br>Request Literature Searc | ch   | Basic Pha                                                     | irmacokinetics, 1st ed. | - 2009, Jambheka | r and Breen              | R2                 | Life of Edition   |                      |       |
| Request a Patent Search                  |      |                                                               | <b>t!Ref</b> (3)        |                  |                          |                    |                   |                      |       |
|                                          |      | 🖗 Add new li                                                  | ink                     |                  |                          |                    |                   |                      |       |
| Tutorials<br>Contact Us                  |      |                                                               |                         |                  |                          |                    |                   |                      |       |
| Recycle Bin                              |      |                                                               |                         |                  |                          |                    |                   |                      |       |

List Data (and Documents) can be:

- Sorted
- Filtered
- Grouped
- Counted
- Summed

Then, save custom Views

# Leverage Workflows

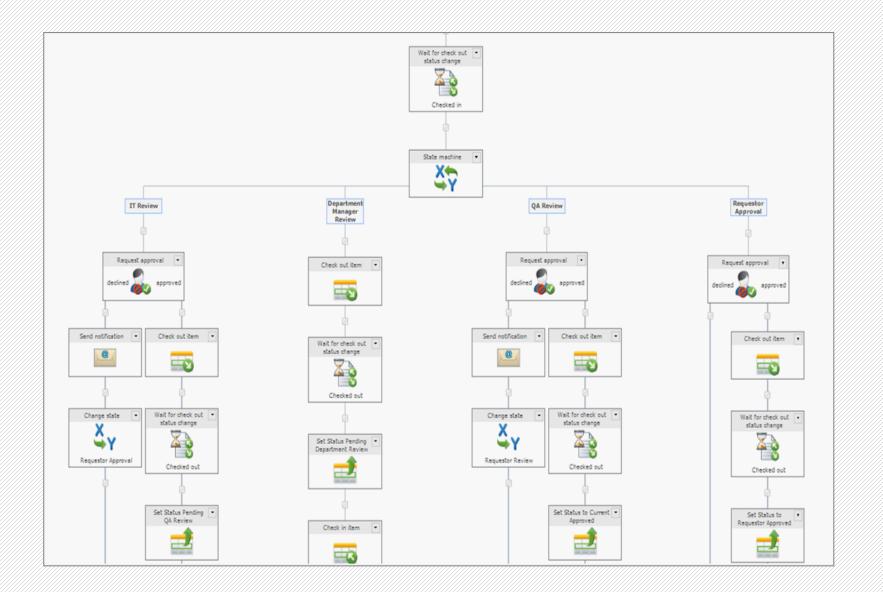

Use Workflows to automate business processes:

- Alerts
- Document Routing
- Approvals
- Expiration Reminders
- Data Flagging
- Move/Pull Data

# Enterprise Social

There is a 20-25% potential increase in knowledge worker productivity when social technologies are adopted across the enterprise.

> The Social Economy: Unlocking Value & Productivity Through Social Technologies McKinsey Global Institute, July 2012

Social Workplace Tools

Real-time collaboration

Cloud storing & sharing

# Targeted Communications

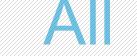

**Business Units** 

Depend on Pfizer World

99.99% Uptime

PfizerWorld always available

58 Million

Page Views in 2013

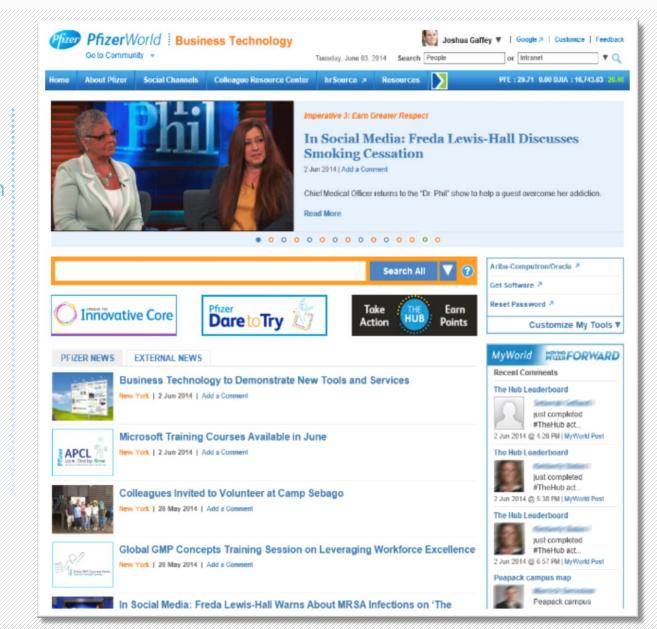

# More than **151,000 89,000 100+**

Colleagues, Contractors & Partners around the world use Pfizer World Connections in MyWorld, with 76k messages shared Communities in PfizerWorld. All divisions represented.

# Social Media Tools

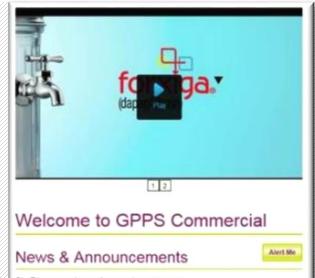

#### CI - Etiam eu ante non leo egestas nonummy

Aliquam aliquet, est a ultamcorper condimentum, tellus nulla fringilla elit, a raculis nulla turpis sed wisi. Fusce volutpat. Etiam sodales ante id nunc. Read More >>

#### CI - Etiam eu ante non leo egestas nonummy

Aliquam aliquet, est a ultamcorper condimentum, tellus nulla fringilla elit, a iaculis nulla turpis sed wisi. Fusce volutpat. Etiam sodales ante id nunc... Read More >>

#### Ci - Etiam eu ante non leo egestas nonummy

Aliquam aliquet, est a ultamcorper condimentum, tellus nulla fringita elit, a laculis nulla lurpis sed wisi. Eusce volutpat. Eliam sodales ante id nunc - Read More ap

### Video Clips

### Discussion Forums

#### Frank Spina To Collaboration, Kathleen Clementi, Marie Alberta, Standard Standard and

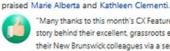

"Many thanks to this month's CX Featured Members for sharing the story behind their excellent, grassroots effort improve the productivity of their New Brunswick colleagues via a series of lunch and learns ... when it comes to our collaboration capabilities, ABD might as well stand for Always Be Developing."

Like - Reply - Share - More - February 13 at 10:45am

#### 

Kandee Wenrich Marie Alberta Louise Donaldson and 6 others like this.

≡4 shares

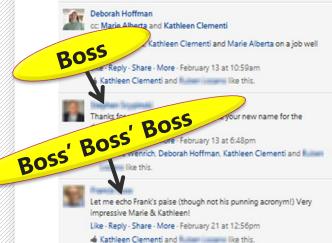

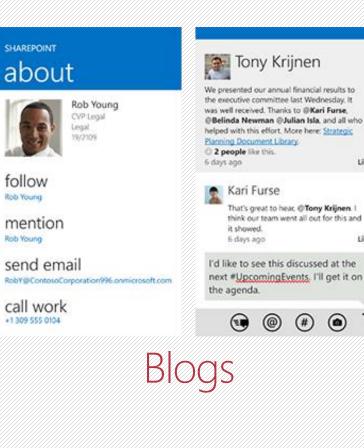

Like

1 line

Follow, Like, Share...

# Yammer in the Workplace

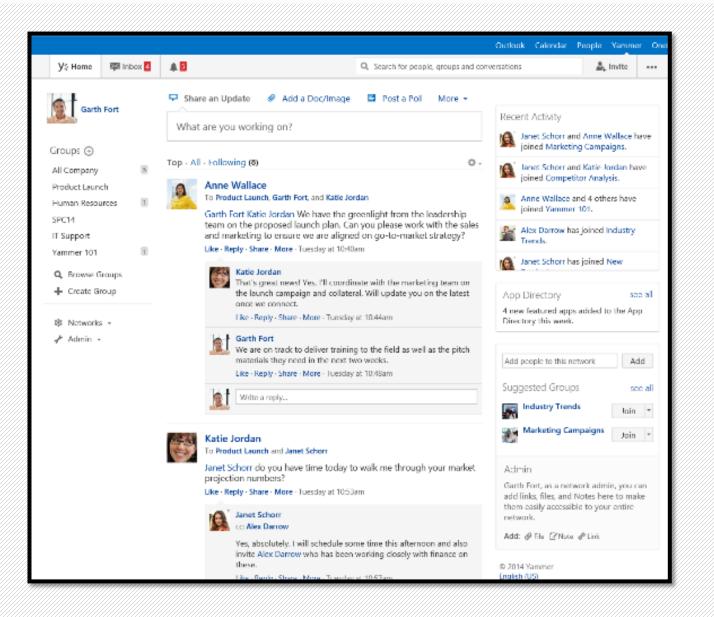

### **Real Yammer Metrics:**

- 16,940 users (~61%)
- 2,000 "engaged" users
- 1,767 groups
  - 1,063 public
  - 704 private
- 1,039 mobile users
- 12% of use is mobile

# Co-authoring with Office Tools & Yammer Discussions

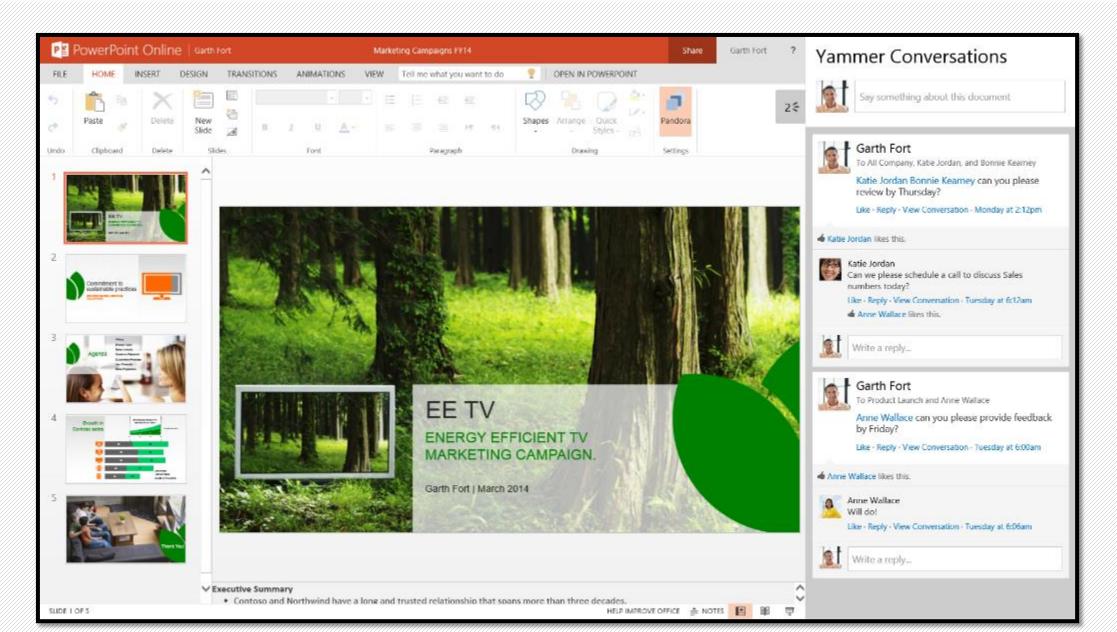

# Enterprise Cloud Storing & Sharing

OneDrive for Business connects SharePoint with your computer

Store Documents Centrally & Access Remotely

Share files selectively & securely with colleagues, partners, & vendors

Easy access to documents, reports, policies from virtually any device

# Global Team Collaboration

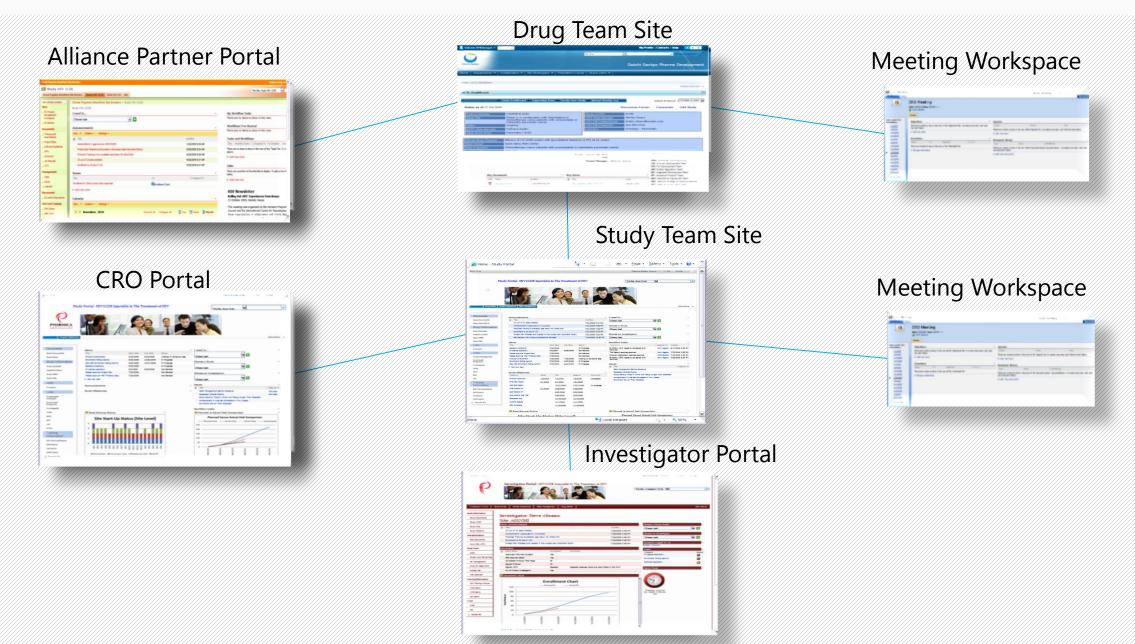

## OneDrive

| ▶   <b>↓ ↓</b> =           |                                       | :                   | SharePoint  |
|----------------------------|---------------------------------------|---------------------|-------------|
| File Home Share View       |                                       |                     |             |
|                            | Move Copy<br>to * to *                | roperties History   |             |
| Clipboard                  | Organize New                          | Open S              | elect       |
| 🗧 🌛 🔻 🕇 🐌 🖌 Greg Co        | ohee 🕨 SharePoint 🕨                   |                     |             |
| ★ Favorites                | Name                                  | Date modified       | Туре        |
| 🗾 Desktop<br>]]> Downloads | 🔊 Acurian SharePoint Config - Documen | 11/12/2014 2:27 PM  | File folder |
| Google Drive               | 🔊 Amgen - Shared Documents            | 11/13/2014 1:51 PM  | File folder |
| Secent places              | 🚯 BD-PM - Shared Documents            | 4/13/2015 9:34 AM   | File folder |
| SharePoint                 | 🥵 Biotie PoC Project Site - Documents | 4/8/2015 4:32 PM    | File folder |
|                            | 🔊 Centrexion Project Sites - Document | 2/25/2015 8:20 AM   | File folder |
| left ConeDrive             | 🥵 Daiichi FTE Estimation - Documents  | 12/19/2014 11:23 AM | File folder |
| Documents                  | 🚯 Daiichi General Support - Documents | 4/13/2015 11:04 AM  | File folder |
| > ]. Pictures              | 🔊 Daiichi TAPAS - Documents           | 4/2/2015 12:25 PM   | File folder |
| Videos                     | 🔊 Oncosec AD Migration - Documents    | 8/25/2014 11:30 AM  | File folder |
|                            | 🥵 OncoSec O365 Configuration - Docume | 4/14/2015 3:36 PM   | File folder |
| 輚 Homegroup                | 🔊 OncoSec Project Sites - Documents   | 2/25/2015 8:33 AM   | File folder |
|                            | 🔊 SharePoint West 2014 - Project Docu | 11/11/2014 2:40 PM  | File folder |
| 🔍 This PC                  | 🔊 Tesaro Intranet Phase 1 - Pharmica  | 3/31/2015 11:56 AM  | File folder |

- Connects your desktop to SharePoint
- Personal Document Library & Team sites
- Automatic Syncing
- Offline access
- App for Mobile Devices

# Adaptive Design for Mobile Devices

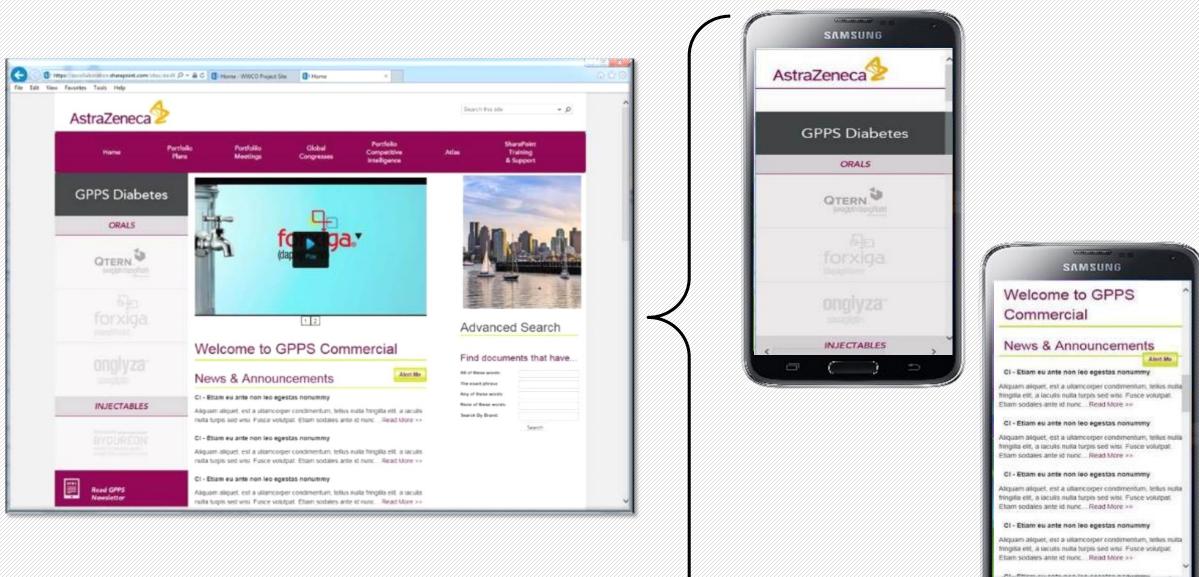

| S |   |   |   |  |
|---|---|---|---|--|
| 6 | C | ) | * |  |

# Governance is not just important...it's Critical!

Site Proliferation and Fragmentation

Unused sites consume server resources and slow environment

Lack of consistent look/feel and navigation

No single point of entry

News/info-based sites are expensive to create and maintain

No common means to measure performance vs. investment

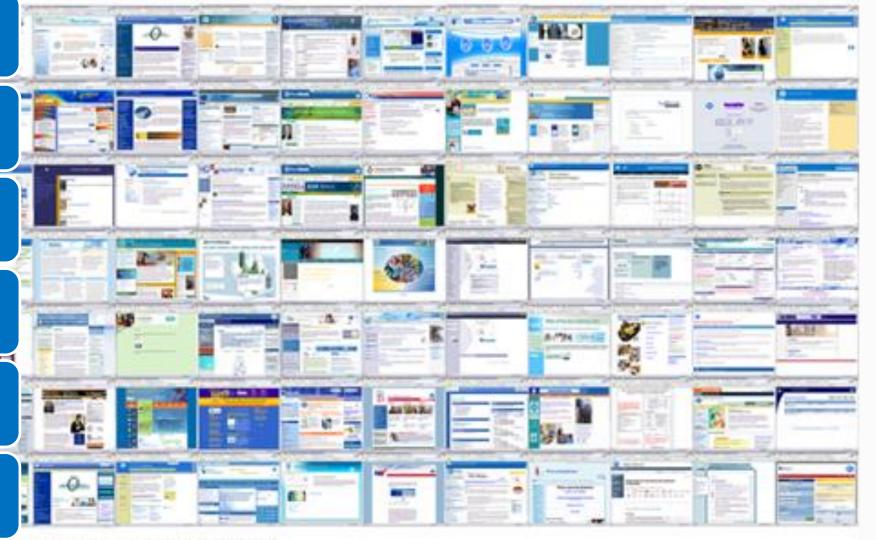

# Learn more about Pharmica

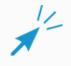

Visit our Website www.pharmicaconsulting.com

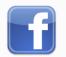

Facebook facebook.com/pharmicaconsulting

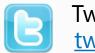

Twitter twitter.com/pharmica

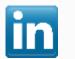

LinkedIn linkedin.com/company/pharmica-consulting-llc

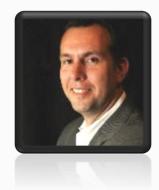

Greg Cohee Partner, Pharmica Consulting 215-579-1650 greg.cohee@pharmicaconsulting.com